# **Aide-mémoires Québec-Python Documentation**

*Version 0.0.1*

**Bernard Chhun**

27 September 2017

Table des matières

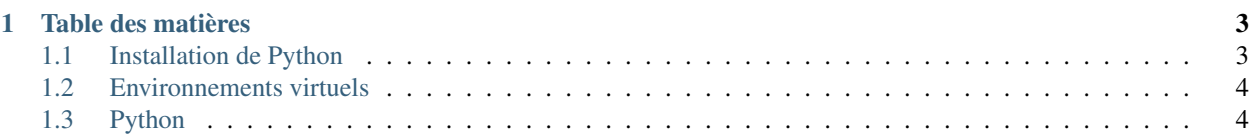

Vous y retrouverez tous les aide-mémoires que nous rédigeons pour nos ateliers et nos présentations.

## **Table des matières**

# <span id="page-6-1"></span><span id="page-6-0"></span>**Installation de Python**

## **Sous Windows et Mac OS**

La problématique principale sous Windows et Mac OS est la nécessité de compiler certains modules sur votre poste.

En effet, si vous n'avez pas installer explicitement un compilateur, vos tentatives d'installation de module externe échoueront.

Il existe heureusement des distributions qui nous rendent la vie plus facile.

En voici 3 :

```
— ActivePython
```
— [PythonXY](https://code.google.com/p/pythonxy/)

```
— Anaconda
```
Les instructions suivantes s'appliquent pour l'utilisation d'Anaconda, mais sentez-vous bien à l'aise d'utiliser *Active-Python* ou *PythonXY*.

#### **Installer** *Anaconda*

[Téléchargez la distribution anaconda](https://store.continuum.io/cshop/anaconda/) et installez le sur votre poste

#### **Tester votre installation**

Tester le tout en tapant les commandes suivantes dans votre terminal.

```
1 $ conda info
2 $ conda install fabric
3 \frac{\xi}{\xi} fab -\text{help}
```
La première commande nous affiche des détails sur *Anaconda* et *conda*.

La deuxième commande installe le module *Fabric* qui nécessite une compilation du module *PyCrypto*.

La troisème commande affiche l'aide de la commande *fab* qui provient du module *Fabric*.

Si tout se déroule bien pour ces étapes, vous êtes en bateau !

# <span id="page-7-0"></span>**Environnements virtuels**

Installer des paquets en Python à l'aide de pip ou easy\_install demande par défaut les accès administrateurs. Leur installation terminent également dans votre installation système, ce qui peut causer des ennuis.

Pour remédier à ce problème, Vous pouvez créer un environnement virtuel :

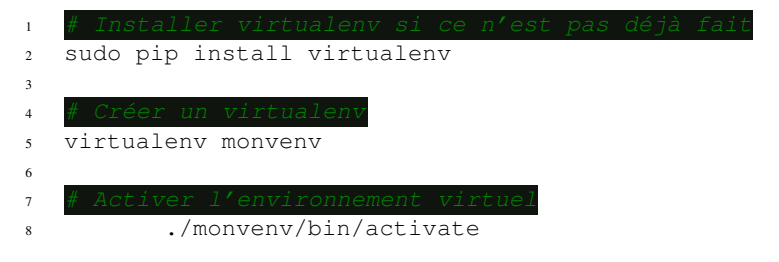

Si vous publiez votre code par github, bitbucket ou similaire, il est recommandé de fournir un fichier *requirements.txt* qui permet de recréer l'environnement virtuel, soit les dépendances de votre projet :

```
1 pip freeze > ./requirements.py
```
Pour recréer votre environnement :

```
1 pip install -r ./requirements.txt
```
# <span id="page-7-1"></span>**Python**

## **Création de variables**

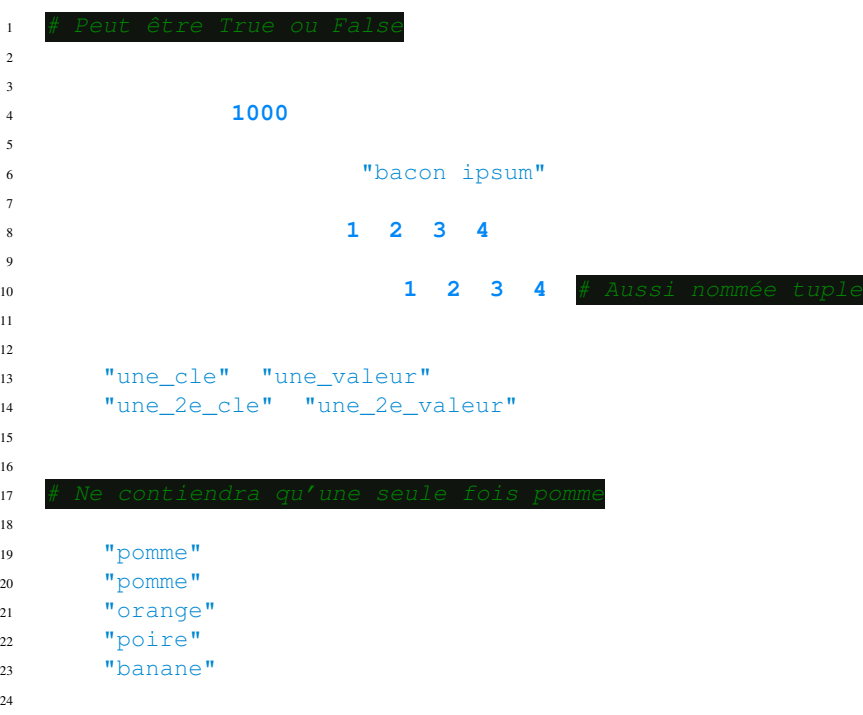

# **Structures de contrôle**

#### *Si* **logique**

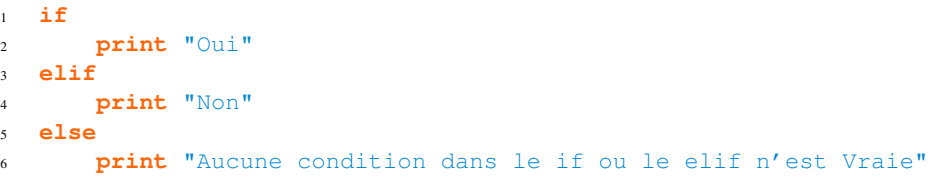

## **Boucle** *For*

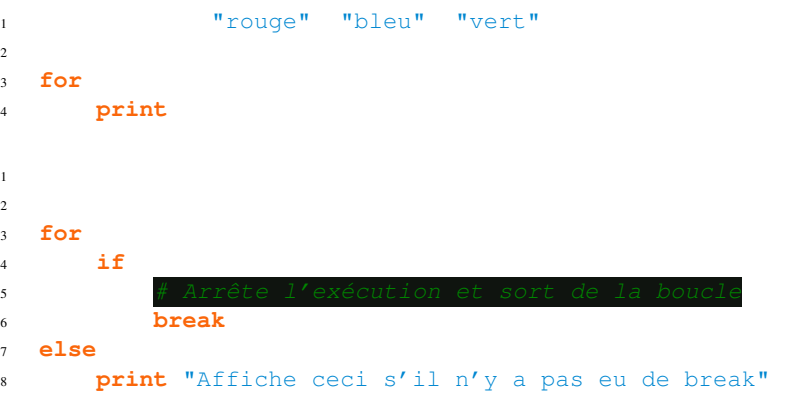

# **Opérations**

## **Arithmétique**

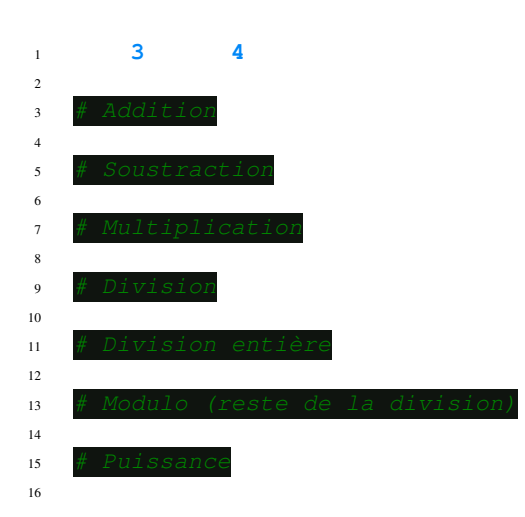

## **Comparaison**

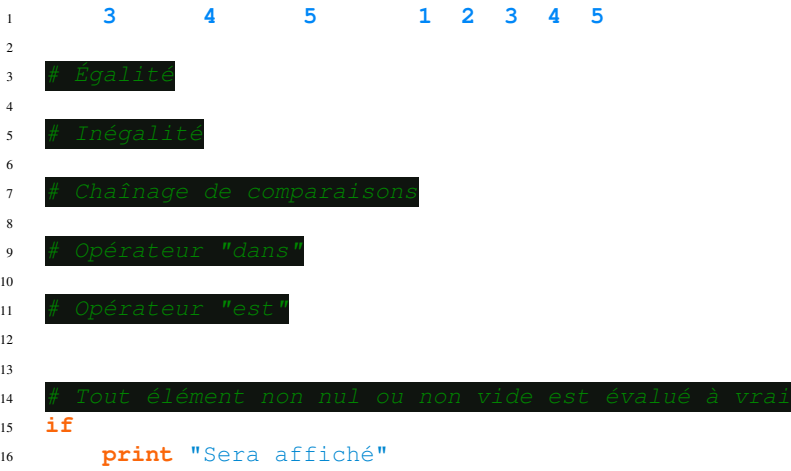

# **Les fonctions**

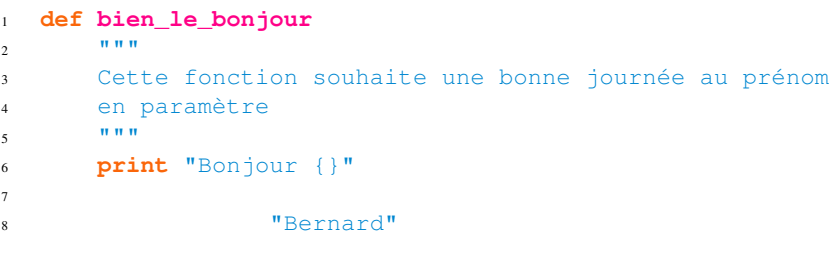

## **Programmation orienté objet**

#### **Les classes**

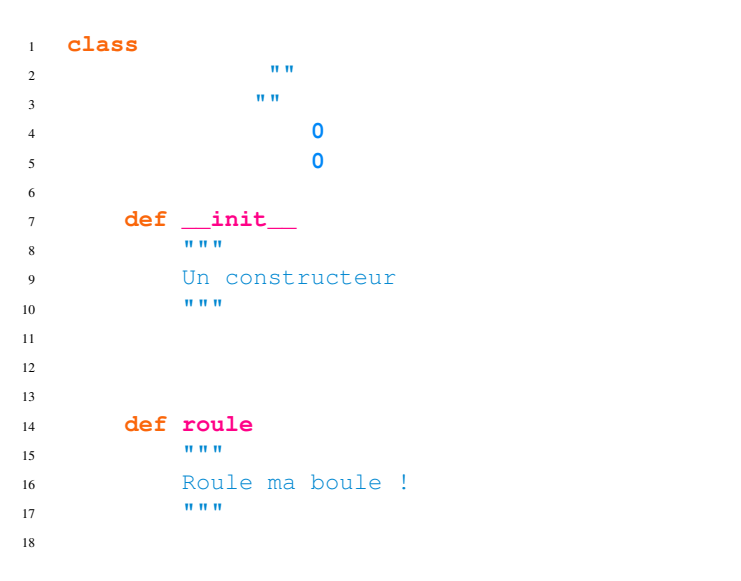

## **L'héritage**

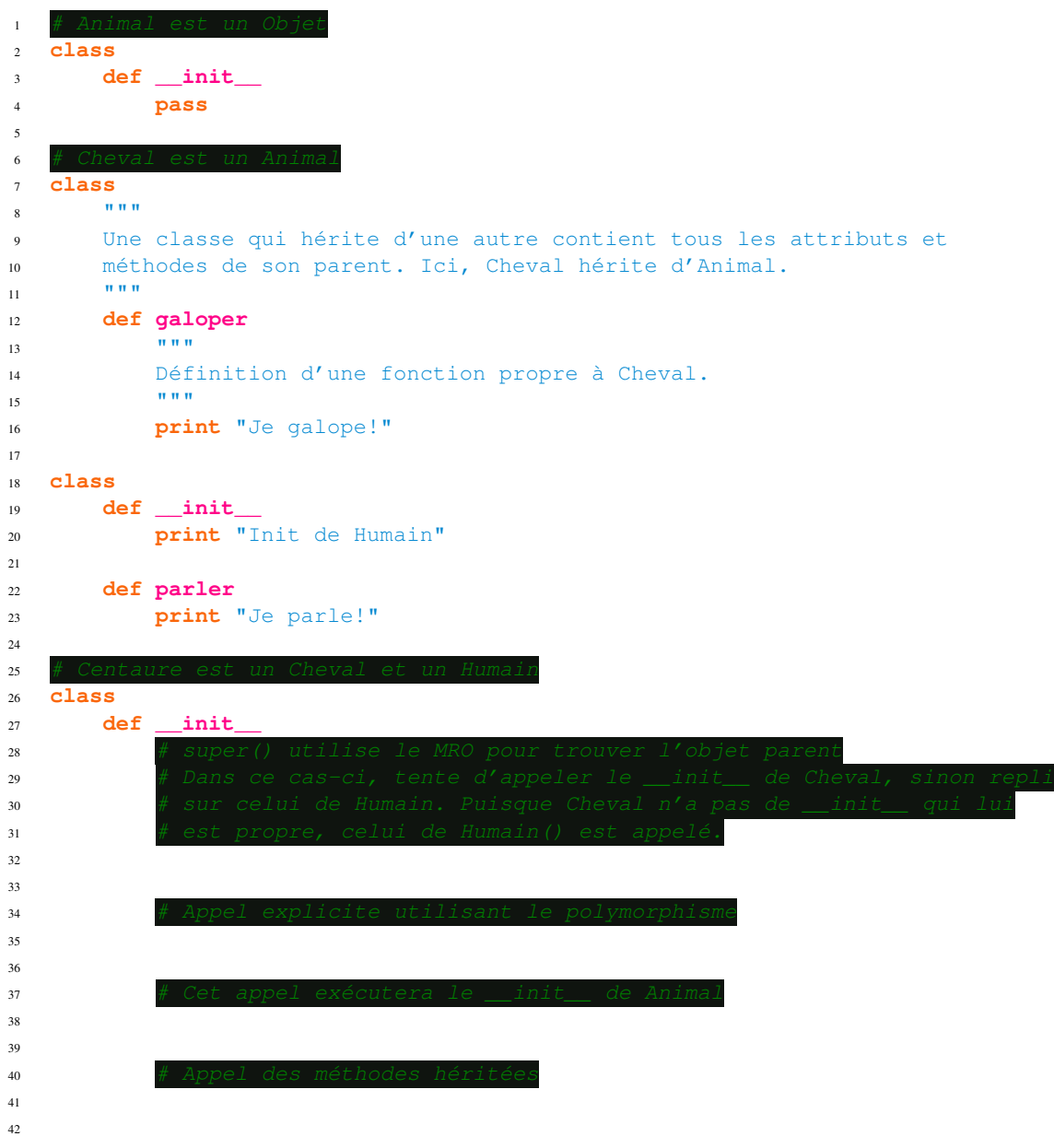

# **Les modules**

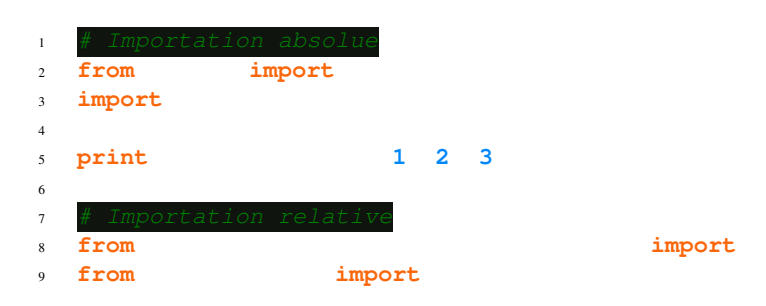

# **Les exceptions**

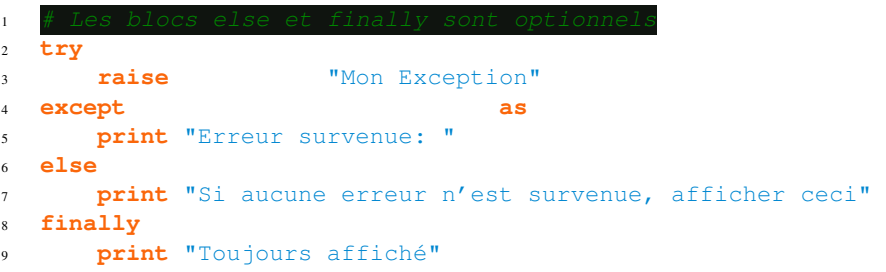

## **Compréhensions**

#### **Liste**

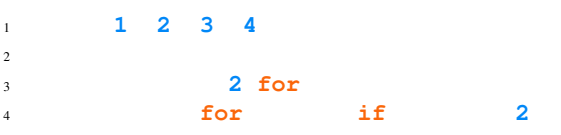

### **Ensemble**

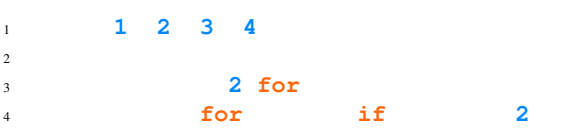

### **Dictionnaire**

carres = {x: x\*\***2 for** x in (**2**, **4**, **6**)}